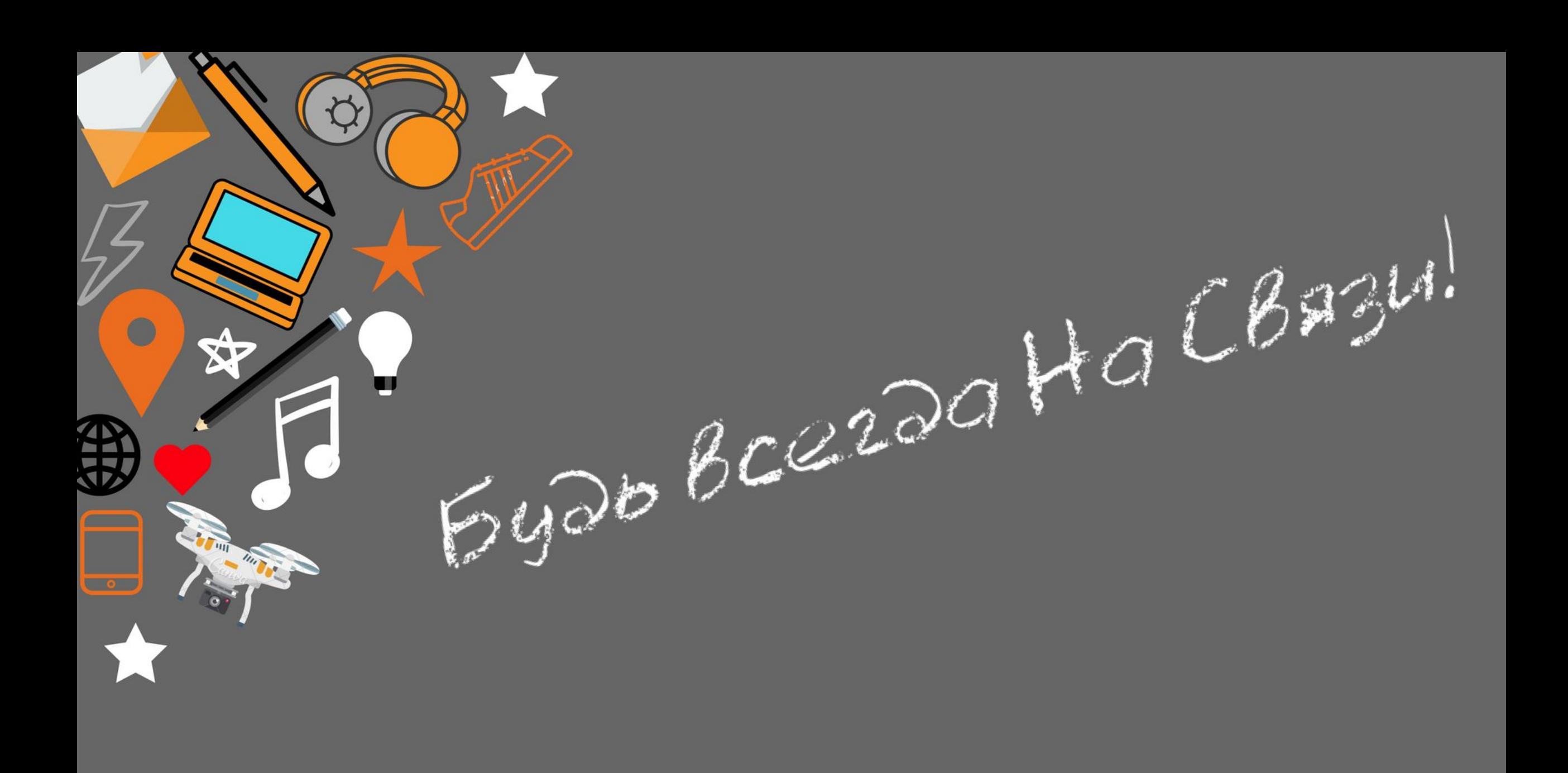

Добро пожаловать в компанию **«НА` CВЯЗИ»,** которая вот уже на протяжении 18 лет является лидером на рынке сотового ритейла!

**Мы делаем все, чтобы помочь НАШЕМУ КЛИЕНТУ!** 

**НАШИ ПРЕИМУЩЕСТВА**

✔ Широкий ассортимент

✔ Уникальные сервисные программы

✔ Огромный спектр оказываемых услуг

✔ Качественный сервис

Далее мы расскажем подробнее

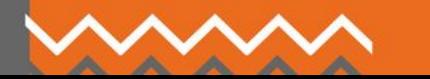

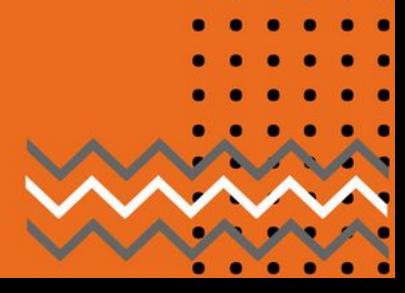

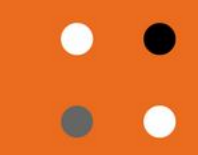

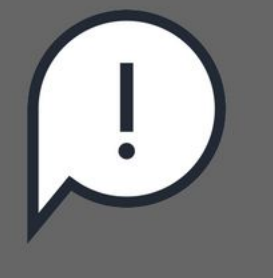

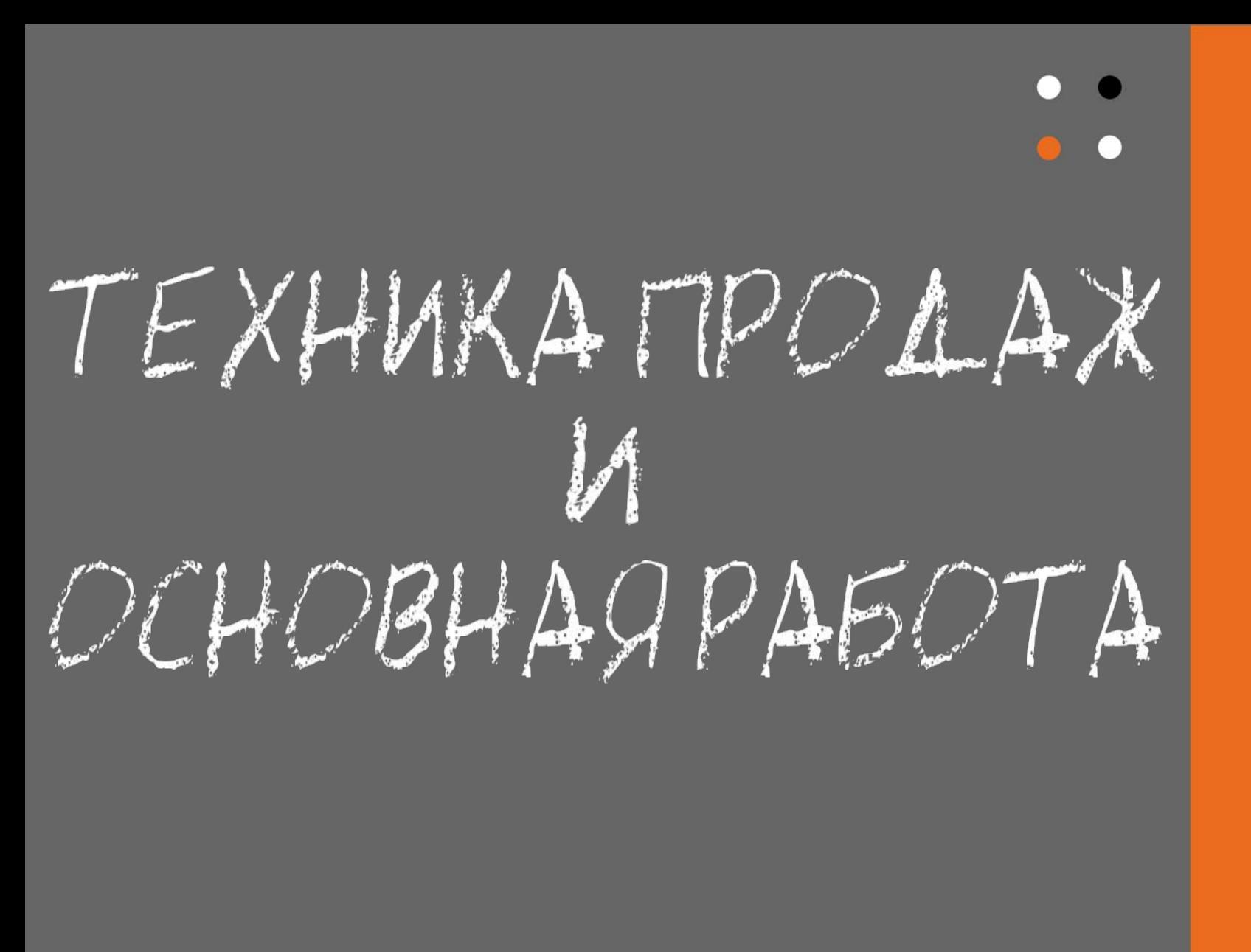

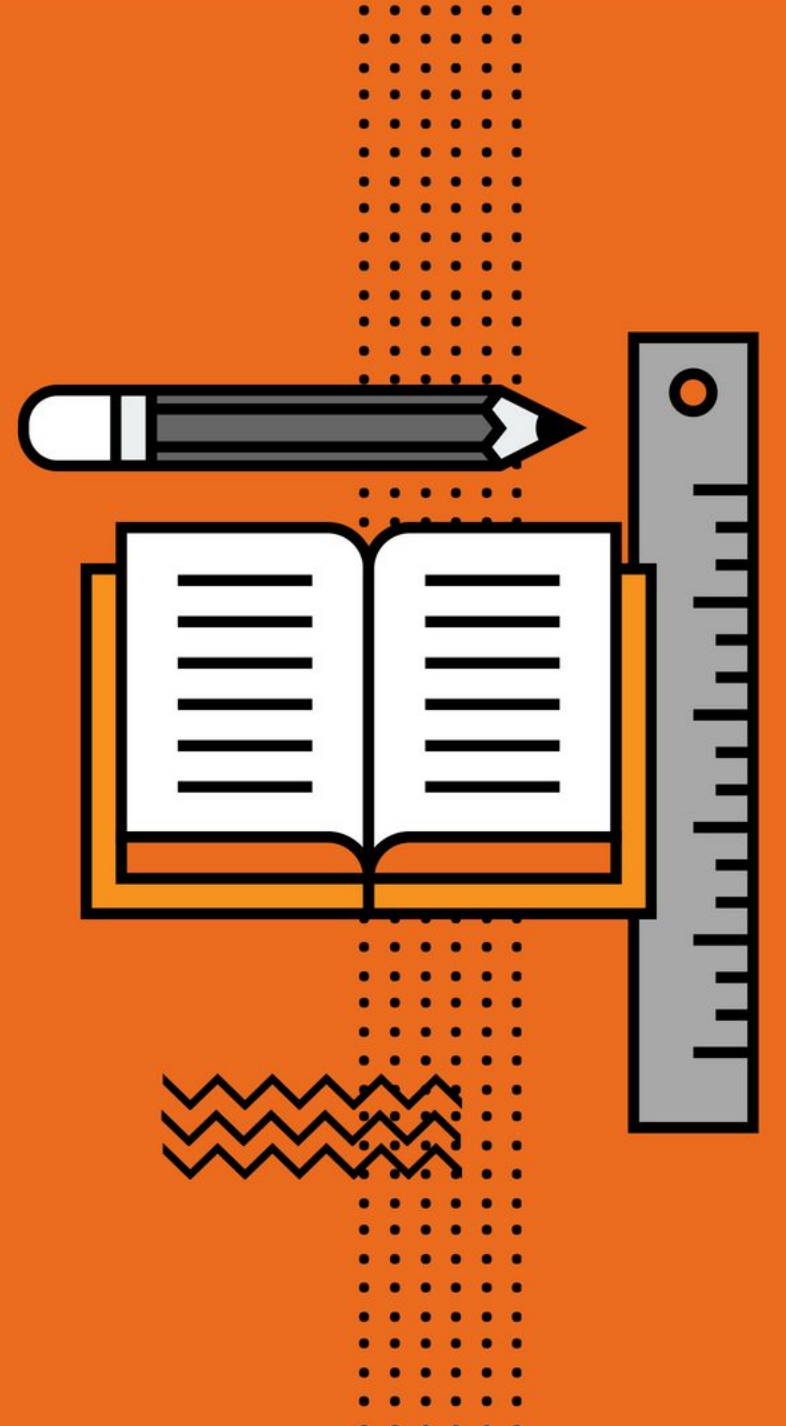

# **ЭТАПЫ ПРОДАЖ**

1. ПРИВЕТСТВИЕ И УСТАНОВЛЕНИЕ КОНТАКТА

2. ВЫЯВЛЕНИЕ ПОТРЕБНОСТЕЙ

3. ПРЕЗЕНТАЦИЯ ТОВАРА

4. РАБОТА С ВОЗРАЖЕНИЯМИ

5. ДОПОЛНИТЕЛЬНАЯ ПРОДАЖА

6. ЗАВЕРШЕНИЕ СДЕЛКИ

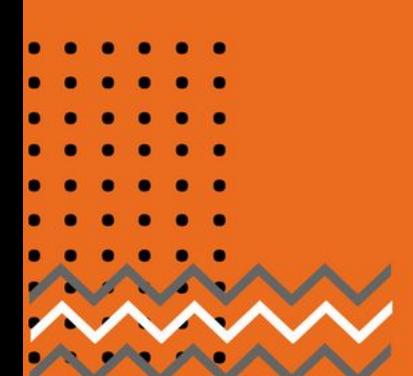

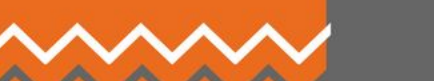

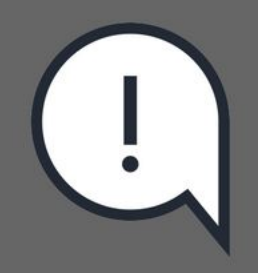

# **УСТАНОВЛЕНИЕ КОНТАКТА**

**Единственная наша цель – это наш Клиент, а клиентом может и должен** 

**стать каждый входящий посетитель ВАШЕГО салона.** 

С улыбкой приветствуете **каждого** Клиента (взрослого, ребенка), вошедшего в салон или остановившегося при входе в салон **Доброе утро/день/вечер!**

Выдерживаете паузу, медленный выдох-вдох и на выдохе обращаетесь к Клиенту *Какой товар привлек Ваше внимание? Какой вид техники Вас интересует? Какие аксессуары Вас интересуют?*

Если Клиент вступил в контакт, работаете по всем этапам продаж

Клиент не готов к разговору, молчит или отвечает: *«Спасибо, не надо»* Делаете информационную продажу, обращая его внимание на новинки, акции, выгодные условия покупки и просто говоря о готовности помочь

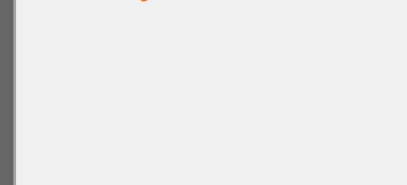

# **ВЫЯВЛЕНИЕ ПОТРЕБНОСТЕЙ**

Выяснить потребности и возможности Клиента при помощи определенных вопросов и инструментов активного слушания.

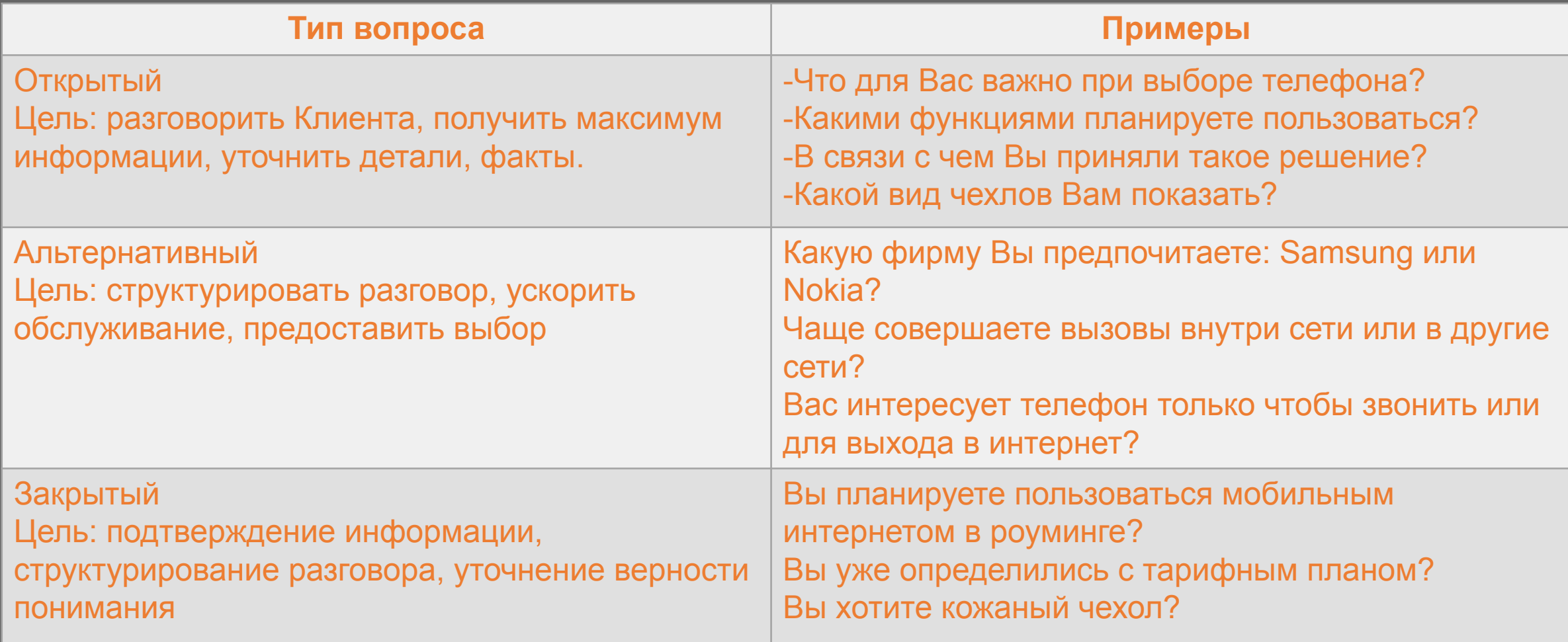

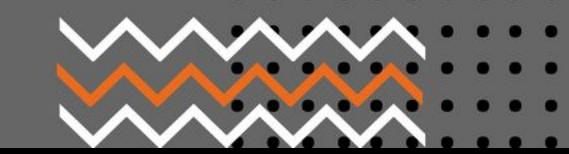

Для того, чтобы быстрее понять потребности Клиента, используйте «воронку вопросов».

Старайтесь применять открытые вопросы – они самые информативные. Сперва задаем вопросы общие, постепенно переходим к уточняющим вопросам.

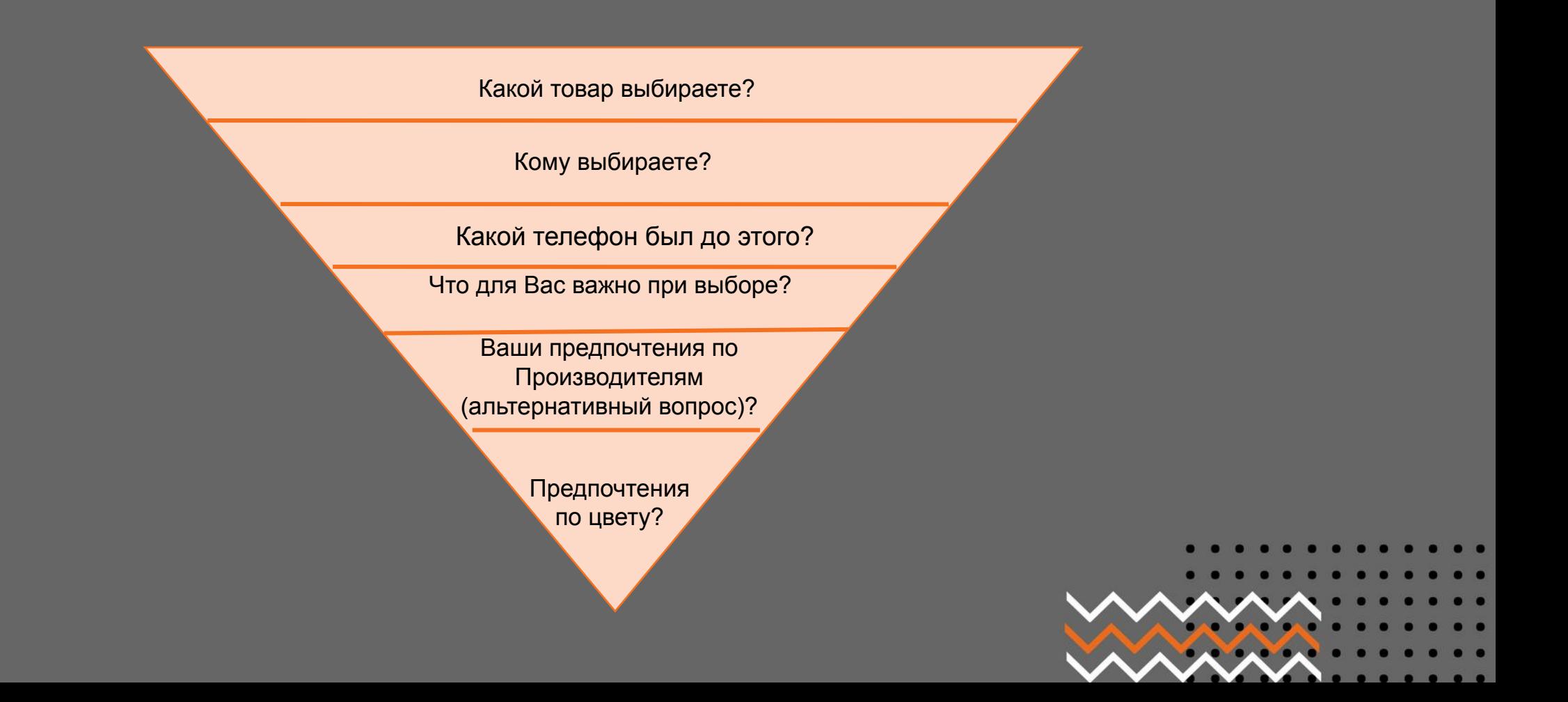

**ПРАВИЛО 30/70**

![](_page_7_Picture_2.jpeg)

# **30 % ПРОДАВЕЦ ГОВОРИТ, 70 % ПРОДАЕЦ СЛУШАЕТ КЛИЕНТА**

70% времени должно уходить на слушание Клиента, во время которого Вы должны: - понимать потребности Клиента, задавая уточняющие вопросы, - оценивать его готовность к покупке, - давать понять Клиенту, что он услышан (правила активного слушания).

![](_page_7_Picture_5.jpeg)

![](_page_8_Picture_6.jpeg)

**Commercial Commercial** 

![](_page_9_Picture_163.jpeg)

 $64\Gamma$ 

### **СВОЙСТВО-ОПИСАНИЕ-ВЫГОДА**

![](_page_9_Picture_164.jpeg)

Не забывайте про **правило 30/70**. То, что это презентация товара – совсем не означает то, что она является монологом. Вам необходимо продолжать задавать вопросы клиенту даже во время ее презентации.

![](_page_9_Picture_165.jpeg)

# **РАБОТА С ВОЗРАЖЕНИЯМИ**

- **1.Внимательно выслушать возражение, не перебивая.**
	- **2. Частично согласиться с мнением клиента (с**
	- **тем, с чем можно согласиться)**
	- Я понимаю, что вам важно выбрать оптимальный вариант
	- Да, я понимаю, что у вас был негативный опыт...
- Правильно: «Да, и вместе с тем...»
- **3. Определить, истинное или ложное (отговорка)**
- Предположим, мы решили эту проблему...
- Это единственная причина, по которой вы не хотите принять мое предложение, или есть что-то еще?
- А Что Вы имеете в виду, когда говорите..?
- **4**. **Если истинное, то преобразовать возражение в вопрос**
- Почему именно эти условия важны для вас?
- Правильно ли я вас поняла…?
- Из ваших слов я сделала вывод, что…?
- **5. Ответить на вопрос (превратите возражение в преимущество или найдите другое преимущество)**
- Да, я Вас понимаю, на первый взгляд, это действительно может показаться...
- Мне понятны Ваши сомнения, и на Вашем месте я также бы сомневался, и в то же время согласитесь, что...
- Вы правы, что обращаете мое внимание на этот вопрос, это действительно важно;
- Да, это действительно стоит немало, и в то же время согласитесь со мной, качественная услуга должна соответственно оцениваться.
- **6. Удостовериться, что Клиент Вас понял, и начинайте переход к совершению сделки:**
- Я полностью ответил на ваш вопрос?
- Остались ли у вас еще какие-то сомнения по данному вопросу?
- Мне удалось развеять Ваши сомнения?

![](_page_10_Picture_25.jpeg)

![](_page_11_Picture_0.jpeg)

# **ДОПОЛНИТЕЛЬНАЯ ПРОДАЖА**

![](_page_11_Figure_2.jpeg)

Если к основной мы относим продажу товара или услуги, за которой пришел Клиент, то к дополнительной продаже относится продажа товаров и услуг, потребность в которых выяснилась по ходу диалога с Клиентом, причем вне зависимости от этапа.

 **Наша цель:** создать у Клиента потребность в покупке дополнительного товара и услуг, расширяющего возможности уже приобретенного основного товара.

> «Вы хотите, чтобы Ваш телефон всегда оставался в первозданном виде?» «Вы хотите, чтобы Ваши деньги вернулись Вам, если телефон будет украден?» «Карту памяти на 8Гб или на 16Гб?» «Чехол зеленый или черный?»

> > «А пока я заполняю гарантийный талон, выберите себе чехол!»

![](_page_12_Figure_0.jpeg)

![](_page_12_Picture_1.jpeg)

![](_page_12_Picture_2.jpeg)

**Наша цель:** попрощаться с Покупателем так, чтобы у него возникло желание вновь вернуться в компанию «НА'СВЯЗИ» и рассказать о салоне своим знакомым.

- **С Клиентом, совершившим покупку:**
- В процессе оформления покупки расскажите о гарантии на купленный товар;
- Аккуратно упакуйте покупку;
- Поблагодарите за покупку Клиента:

*Отличный выбор! Спасибо за покупку! Поздравляем с покупкой! Спасибо, что обратились в салон НА'СВЯЗИ! Благодарим за покупку, приятно было пообщаться!*

*Благодарим за покупку, спасибо за визит! Благодарим за покупку, всегда рады видеть Вас! Благодарим за покупку, рад(-а) был(-а)помочь!*

![](_page_12_Picture_51.jpeg)

# IC: TOE ATTOMATIVE

![](_page_13_Picture_1.jpeg)

 $\left( \begin{array}{c} 1 \end{array} \right)$ 

![](_page_14_Picture_0.jpeg)

![](_page_14_Picture_1.jpeg)

1С:Предприятие — программный продукт компании «1С», предназначенный для автоматизации деятельности на предприятии.

Первоначально «1С:Предприятие» было предназначено для автоматизации бухгалтерского и управленческого учётов (включая начисление зарплаты и управление кадрами), но сегодня этот продукт находит свое применение в областях, далеких от собственно бухгалтерских задач.

![](_page_14_Picture_4.jpeg)

![](_page_14_Picture_5.jpeg)

### ИНТЕРФЕЙС 1С

![](_page_15_Figure_2.jpeg)

на основные кнопки, **КОТОРЫМИ** C. будите сталкиваться ежедневно ДЛЯ ОТКРЫТИЯ смены, оформление продажи.

![](_page_16_Picture_16.jpeg)

![](_page_16_Picture_1.jpeg)

Каждое утро, когда вы пришли на работу, необходимо нажать на кнопку «Начать работу» и ввести свой персональный пароль.

Служебные сообщения служат для общения программы с пользователям. Напоминает распечатывать необходимые документы, сообщает об ошибках и необходимых действий для их устранения.

![](_page_16_Picture_17.jpeg)

![](_page_17_Figure_0.jpeg)

![](_page_17_Picture_1.jpeg)

![](_page_18_Picture_20.jpeg)

![](_page_18_Picture_1.jpeg)

Строка меню необходима для контроля продаж, вывода на экран продаж не только за текущую дату, но и за любую другую. Также можно вывести список подключений, рассрочек, кредитов, сервисных программ.

Строка Меню/Склад служит для работы с различными операциями и контроля товара на торговом объекте.

Строка Меню/Касса служит для работы с деньгами: инкассация, создания РКО и т.д

![](_page_18_Picture_21.jpeg)

![](_page_19_Figure_0.jpeg)

# **Оформление собственной и операторской рассрочки, банковских рассрочек и кредитов, а так же лизингов**

ятие - ekt-ts12 <mark>"UTNSV" HS:Уп</mark>равление торговлей, редакция 10.4

![](_page_20_Picture_42.jpeg)

В 1с выбираем раздел продажи -> Продажи с использованием финансовых организаций

DI DTHeT no прогноз...: AutoStar • Новости предприятия

![](_page_20_Picture_5.jpeg)

рыть список докчментов Продажа с использованием Финансовых организаци

 $\theta$   $\times$ 

![](_page_21_Picture_0.jpeg)

![](_page_22_Picture_0.jpeg)

![](_page_23_Figure_0.jpeg)

![](_page_23_Figure_1.jpeg)

### **СЕРТИФИКАТ «ИСПРАВНЫЙ ТЕЛЕФОН»**

**Данный сертификат дает право на** ремонт дисплея смартфона или планшета в течение 12 месяцев в сервисных центрах бесплатно, распространяется на все гарантийные и не гарантийные случаи.

При не использовании сертификата в период действия, получите ДОПОЛНИТЕЛЬНУЮ скидку на ТОВАРЫ в наших салонах.

### **Стоимость услуги - 12% от стоимости товара.**

Воспользоваться сертификатом можно 1 раз. Срок действия сертификата начинается с момента его покупки.

![](_page_23_Picture_7.jpeg)

**ИСПРАВНЫ** 

### **СЕРТИФИКАТ «ИСПРАВНЫЙ ТЕЛЕФОН +»**

**Данный сертификат дает** те же права, что и сертификат «ИСПРАВНЫЙ ТЕЛЕФОН». **Функция защита от кражи - отличительная особенность сертификата!** (Если у покупателя произойдёт кража телефона, он может получить свои деньги обратно.) При не использовании сертификата в период действия, получите ДОПОЛНИТЕЛЬНУЮ скидку на ТОВАРЫ в наших салонах.

### **Стоимость услуги - 15% от стоимости товара.**

Воспользоваться сертификатом можно 1 раз. Срок действия сертификата начинается с момента его покупки.

![](_page_24_Picture_0.jpeg)

# CEPBUCHLIE FIPOMPAMMLI

![](_page_24_Picture_2.jpeg)

**НЕГАРАНТИЙНЫЙ** 

### **СЕРТИФИКАТ «НЕГАРАНТИЙНЫЙ РЕМОНТ»**

**Данный сертификат дает право на** ремонт смартфона или планшета в течение 12 месяцев в сервисных центрах бесплатно, распространяется на все гарантийные и не гарантийные случаи. При не использовании сертификата в период действия, получите дополнительную скидку на товары компании в течении 30 дней после того, как закончит действие СП.

### **Стоимость услуги - 15% от стоимости товара.**

Воспользоваться сертификатом можно 1 раз. Срок действия сертификата начинается с момента его покупки.

### **СЕРТИФИКАТ «НЕГАРАНТИЙНЫЕ РЕМОНТ+»**

**Данный сертификат дает** те же права, что и сертификат «НЕГАРАНТИЙНЫЙ РЕМОНТ».

Получение консультации по эффективному использованию товара —неограниченное количество раз в течение 12 месяцев в салонах **БЕСПЛАТНО**. При не использовании сертификата в период действия, получите дополнительную скидку на товары компании в течении 30 дней после того, как закончит действие СП.

**Функция защита от кражи** - **отличительная особенность сертификата!** (Если у покупателя произойдёт кража телефона, он может получить свои деньги обратно.) **Стоимость услуги - 18% от стоимости товара.**

Воспользоваться сертификатом можно 1 раз. Срок действия сертификата начинается

с момента его покупки.

![](_page_25_Picture_0.jpeg)

# CEPBUCHLIE FIPOMPAMMLI

![](_page_25_Picture_2.jpeg)

![](_page_25_Picture_3.jpeg)

### **СЕРТИФИКАТ «ПРОДЛЕНИЕ ГАРАНТИИ»**

**Данный сертификат дает право на** ремонт смартфона или планшета в течение 24 месяцев в сервисных центрах бесплатно, после окончания Гарантийного срока, установленного производителем. Распространяется только на гарантийные случаи. При не использовании сертификата в период действия, получите дополнительную скидку на товары компании в течении 30 дней после того, как закончит действие СП. **Стоимость услуги «Продление гарантии» рассчитывается в зависимости от стоимости приобретенного товара.**

Срок действия сертификата начинается с момента окончания заводской гарантии.

![](_page_26_Picture_0.jpeg)

![](_page_26_Picture_1.jpeg)

# CEPBUCHLIE FIPOPPAMMLI

![](_page_26_Picture_3.jpeg)

### **СЕРТИФИКАТ «ДИСПЛЕЙ ОК»**

**Данный сертификат дает право на** ремонт дисплея смартфона или планшета в течение 12 месяцев в сервисных центрах бесплатно, распространяется на все гарантийные и не гарантийные случаи.

При не использовании сертификата в период действия, получите дополнительную скидку на товары компании в течении 30 дней после того, как закончит действие СП. **Стоимость услуги - 12% от стоимости товара.** 

Воспользоваться сертификатом можно 1 раз. Срок действия сертификата начинается с момента его покупки.

Скидка на смартфон не должна превышать стоимости СП, использование скидки доступно в течении 30 дней после окончание действия сертификата.

Оформляется только на сторонний товар (купленный не в нашей сети).

## **Предварительный расчет сервисных программ в 1С для консультации клиентов**

1. Нажимаем на графу рассчитать стоимость сервисов

2. Вносим штрих код товара сканером

3. Стоимость просчитывается по всем программам автоматически

![](_page_27_Picture_48.jpeg)

![](_page_27_Picture_49.jpeg)

U4ET HA TOPPOOR CESENTE

![](_page_28_Figure_1.jpeg)

80

![](_page_29_Picture_0.jpeg)

**ТТН-1 (ТОВАРНО-ТРАНСПОРТНАЯ НАКЛАДНАЯ)**

Формируется в случае отправки товара на склад и привоза товара на ТО. Один комплект ТТН состоит из экземпляров. 1-ый экземпляр грузополучателю, 2-ой экземпляр грузоотправителю, 3-ий и 4-ый экземпляр – для перевозчика. ТТН используется при внутренних перемещениях ТМЦ с использованием транспортного средства компании или наёмного автотранспорта.

![](_page_29_Picture_3.jpeg)

# **ТН-2 (ТОВАРНАЯ НАКЛАДНАЯ)**

Один комплект ТН состоит из 2 экземпляров. 1-ый экземпляр – грузополучателю, 2-ой экземпляр – грузоотправителю. ТН используется при внутренних перемещениях ТМЦ без участия транспортного средства компании или наёмного автотранспорта.

Товарная накладная формируется в случае перемещения товаров между ТО, а также между ТО и складом, в большей степени с ними работают ТО из Минска. Содержит 2 экземпляра, один из которых отправляется грузополучателю, а второй остается грузоотправителю. В зависимости от операции, которую вы совершаете, вы иногда будете оставлять себе первый экземпляр, а иногда второй.

![](_page_30_Picture_3.jpeg)

![](_page_30_Picture_4.jpeg)

![](_page_30_Picture_5.jpeg)

![](_page_31_Figure_0.jpeg)

# **КЗиП (КНИГА ЗАМЕЧАНИЙ И ПРЕДЛОЖЕНИЙ)**

![](_page_31_Figure_2.jpeg)

Книга должна выдаваться клиенту по первому требованию, страницы в книге должны быть пронумерованы, после каждой записи в книгу старший администратор ставит пометку в книгу о передачи жалобы/благодарности в юридический отдел. Каждую запись, и положительную и отрицательную, сотрудник сканирует и отправляет на электронный адрес **Zakon@nasvyazi.by**. Если запись была отрицательной, то сотрудник в обязательном порядке прикладывает и объяснительную по инциденту.

![](_page_31_Picture_4.jpeg)

![](_page_31_Picture_5.jpeg)

![](_page_32_Figure_0.jpeg)

![](_page_32_Picture_1.jpeg)

# **ФР (Фискальный Регистратор)**

![](_page_32_Picture_3.jpeg)

![](_page_33_Picture_0.jpeg)

HAC D<br>HAC E HAC F 20.00% HAC G 20.00% **НАЛИЧНЫЕ** OCTATOK C FIPEA. CMEHbI: 3812.65 ПРОДАЖА: 40 1597.51 СЛУЖ. ВНЕСЕНИЯ:  $0.00$ СЛУЖ. ВЫДАЧИ:  $0.00$  $\cap$ **ULOLO B T&Y:** 5410.16 **КАРТА** ПРОДАЖА: 21 1009.98 ПРОДАЖА: 2607.49 OTMEHA:  $0.00$ КОРРЕКЦИЯ:  $0.00$ BO3BPAT:  $0.00\,$ АННУЛЯЦИЯ:  $0.00$ ОТКРЫТИЕ ДЯ  $\Box$ *MTOF HAC*  $0.00$ **MTOFO:** BYN 2607.49 060POT BYN 283017.85 КОЛ-ВО ПЛАТЕЖ. ДОК.: 60 HOMEP REPBOFO RDATEW. AOK.: 9351 НОМЕР ПОСЛЕД, ПЛАТЕЖ, ДОК.; 9410 02-01-2019 20:56 **E3BB99C50707A49A0000BE70**<br>- ロジロ<br>- 特定者<br>- 国家男

ККО на сотрудника налагается штраф. В случае проверки торгового объекта налоговой инспекцией и обнаружении систематического не заполнения ККО торговая организация может лишиться лицензии на продажу.

промежуточный отчет по учету денежных средств за текущую рабочую смену. **Снимается по неограниченное количество раз в день.**

![](_page_33_Picture_4.jpeg)

![](_page_34_Picture_0.jpeg)

## **ИНКАССИРОВАНИЕ**

![](_page_34_Picture_52.jpeg)

### **Обязанности кассира:**

- 1. Проверить документы
- 2. Сверить соответствие информации в явочной карточке с информацией на инкассаторской сумке
- 3. Предъявить образец оттиска пломбы
- 4. Заполнить явочную карточку
- 5. Передать опломбированную сумку и взять новую при этом осмотреть ее на целостность

### **Заполнение препроводительной ведомости:**

Ведомость заполняется в 3-х экз.

- 1-ый экз. кладется в инкассационную сумки
- 2-ой экз. отдается инкассатору
- 3-ий экз. подписывается инкассатором и остается на точке!

![](_page_34_Picture_14.jpeg)

![](_page_35_Picture_0.jpeg)

### **Формирование инкассаторской сумки:**

- 1. Деньги кладутся в сумку.
- 2. В карман кладется 1-ый экз. препроводительной ведомости.
- 3. Сумка закрывается: вверху сумка зажимается металлическим захватом.
- 4. По направлению сверху вниз в оба отверстия в металлическом захвате и продеваются концы банковского шпагата и делается узел.
- 5. Два конца банковского шпагата втягиваются в два отверстия пломбы таким образом, чтобы выемка пломбы было внизу.
- 6. Делается узел. Этот узел нужно затянуть в отверстие внизу пломбы, чтобы при проставлении пломбы этот узел зажался пломбой.
- 7. На пломбе пломбиратором делается оттиск. НУЖНО ПРИЛАГАТЬ УСИЛИЕ, ЧТОБЫ ОТТИСК НА ПЛОМБЕ БЫЛ ЧЕТКИМ!!!
- 8. Концы банковского шпагата после опломбирования должны быть длиннее 2-х см.

![](_page_35_Picture_10.jpeg)

![](_page_35_Picture_11.jpeg)

### **Правила приёма денежных средств от клиента**

Когда клиент согласен приобрести товар, то он обязан оплатить покупку. Чтобы не

было форс-мажорных ситуаций, необходимо знать правила приёма денежных

1. Создаем в 1С чек ККМ/продажа наличные/рассрочка/кредит

2. Сканируем товар в 1С (**при продаже серийного товара обязательно сверяем imei на коробке и на товаре**)

- 3. Проговариваем, какую сумму клиент должен оплатить
- 4. Принимаем деньги у клиента (пересчитываем их обязательно)
- 6. Пробиваем чек по кассовому аппарату
- 7. Отдаём чек и сдачу клиенту
- 8. Проводим чек

средств от клиента.

9. Заполняем гарантийный талон

![](_page_36_Picture_11.jpeg)

![](_page_36_Picture_12.jpeg)

![](_page_37_Figure_0.jpeg)

## **РАБОТА В СМЕНЕ**

### **Открытие смены:**

- 1. На торговом объекте необходимо быть минимум за 15 минут до открытия салона по рабочему графику
- 2. Пересчитываем все имеющиеся денежные средства на ТО (в денежном ящике и сейфе). Сумма должна совпадать с цифрой, которая указана в Z-отчете за предыдущий день. Если же цифры не совпадают в любую сторону, то необходимо поставить в известность администратора и руководителя сектора.
- 3. Открываем смену и свой рабочий день в 1С.
- 4. Открываем салон. Если всё хорошо, то теперь по графику можем открывать салон.
- 5. Проводим минимум 5 сведений кассы за рабочий день.
- Для сведения кассы используются следующие данные: сумма остатка в денежном ящике (из x-отчета, строка ИТОГО В ДЯ) и данные из 1С: Торговля.

![](_page_37_Picture_10.jpeg)

![](_page_38_Picture_36.jpeg)

- 1. Снять ОБГ
- 2. Сверить наличные в кассе с пробитые по кассе (с помощью ОБГ) и также проведенные продажи и услуги в 1С.
- 3. Если все сходится, снять ОСГ
- 4. Сканируете z-отчет, отчет терминала, инкассационную ведомость, возвраты и отправляете скан на почту audit@nasvyazi.by.

![](_page_38_Picture_6.jpeg)

![](_page_39_Picture_0.jpeg)